# **SURFACE MATERIAL SELECTOR**

## 1. Select your Seating

#### AVAILABLE PRODUCTS

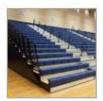

MAXAM / MAXAM1

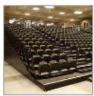

MAXAM+/MXP

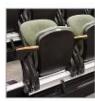

METRO / GALLERY 3 / PREMIA

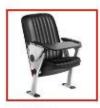

QUATTRO COLLECTIONS

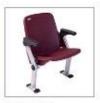

QUATTRO PERFORMANCE

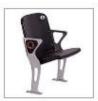

STADIUM

# 2. Select from the available materials for that seating

#### **AVAILABLE MATERIALS**

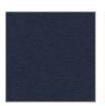

FABRIC

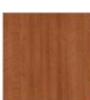

LAMINATE

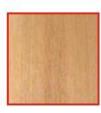

WOOD

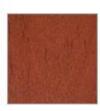

VENEER

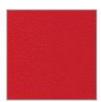

POLYMER

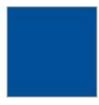

POWDER COAT

### \*Choose your desired sample(s)

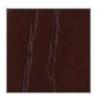

Ash - Brighton Walnut

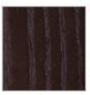

Ash - Ebony

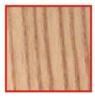

Ash - Natural Finish

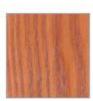

Ash - Natural Pear

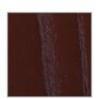

Ash - Versailles Anigre

# 3. ADD your sample selection (s) to your cart

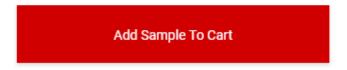

\*Choose the number of samples you would like (Limit 3)

#### SELECTED SAMPLES

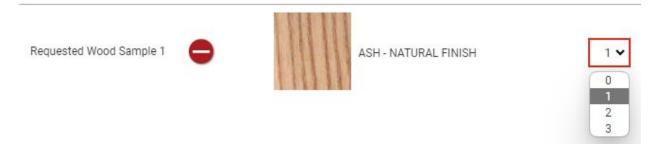

# 4. When done, Click Checkout

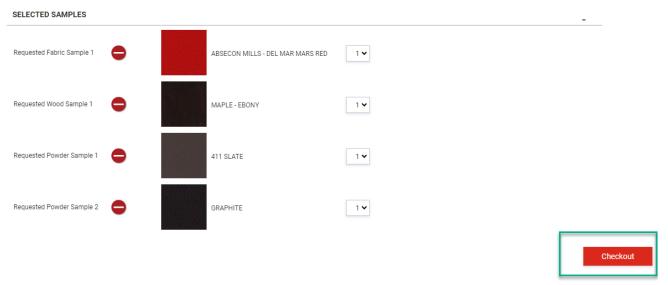

.

# 5. Enter your name, business name, address, email address and phone number

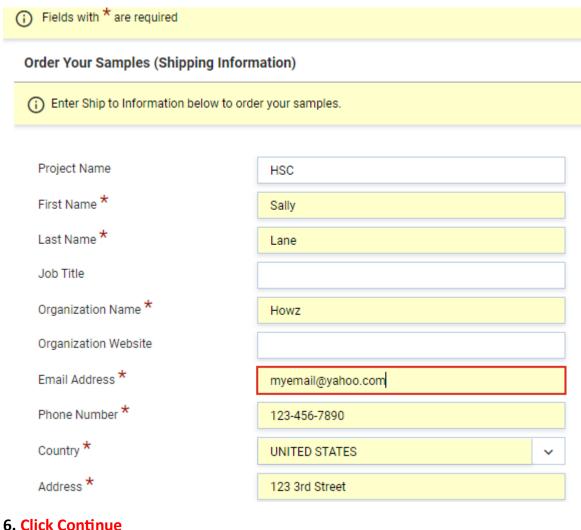

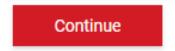

#### 7. Click Create an Account

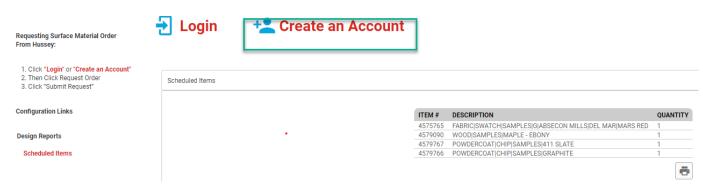

8. Wait for the confirmation email from Hussey, then fill in the requested information to finish creating your account.

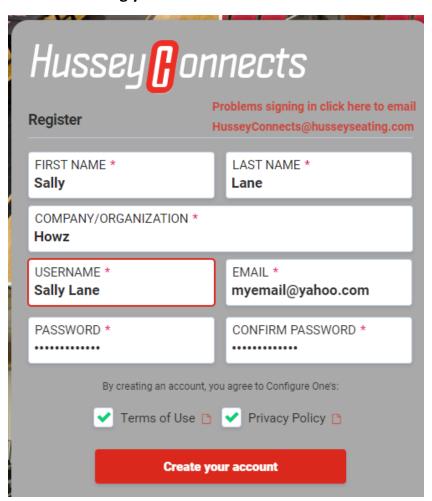

NOTES: Make sure your password is a minimum of 10 characters long. Also include upper case, lower case and a special character (!@#\$%^&\*) in your password. If the password or information is not correct or does not match, then you may have a "grayed out" Create your account button.

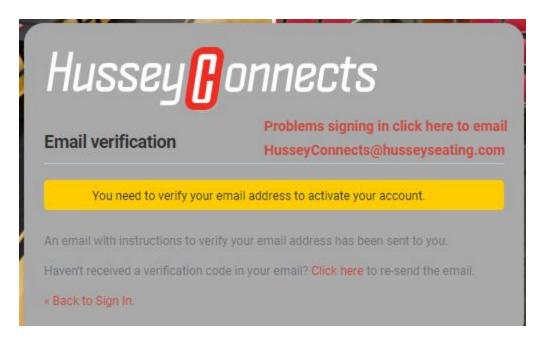

\* Make sure you check your email to activate your account and click on the link in the email.

9. Click on Submit order link in the email